## **HjälpMedAttSkapaSidor**

## Att skapa en ny sida

För att skapa en ny sida, skriv sidans [WikiNamn](https://cwiki.apache.org/confluence/display/INCUBATOR2/WikiNamn) på en redan existerande sida och spara den. Sedan kan du klicka på referensen till den nya sidan, då den nu har blivit en hyperlänk.

<span id="page-0-1"></span>Du presenteras då med en blank sidan som du kan redigera på normalt sätt. Först när du sparar den så skapas den automatiskt. Sidor kan normalt <sup>[1](#page-0-0)</sup> inte tas bort, så se till att du stavar nya [WikiNamn](https://cwiki.apache.org/confluence/display/INCUBATOR2/WikiNamn) korrekt.

För att få hjälp med att skapa länkar till undersidor, se HjälpMedÄndringar/UnderSidor.

<<FootNote>>

## Skapandet av en mallsida

För att skapa en sidmall, följ ovanstående beskrivning och använd ett sidnamn som slutar med "**Mall**". Den sidan kommer sedan att läggas till sidan med mallsidor som visas när du försöker titta på en ickeexisterande sida. Till exempel, [IckeExisterandeHjä](#)lpSidan har en länk till HjälpMall som laddar innehållet av HjälpMall i redigeringsrutan när du klickar på den länken.

## Variabelsubstitution när man sparar en sida

Följande variabler ersätts när en sida slutgiltigen sparas. Observera att de fortfarande visas oersatta i förhandsgranskningen.

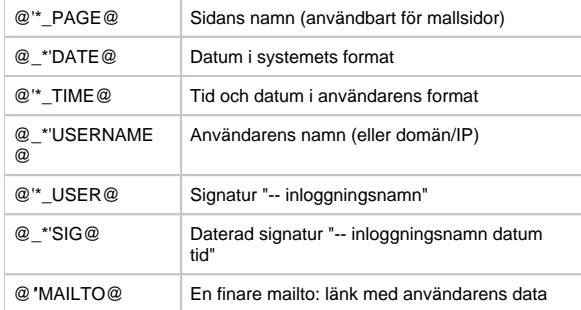

<span id="page-0-0"></span>Observera att sparande av mallsidor inte expanderar variabler. Förutom detta är variabelsubstitutioner globala och sker varhelst på sidan de finns, även inom källkodssegment, kommentarer, formatinstruktioner och andra "speciella" delar av sidan som man kan tycka ska exkluderas.

1. Radering av sidor kan aktiveras av wiki-administratören (vilket normalt görs endast på IntraNätplatser.).